# 2 Finish Windows setup

完成 Windows 设置 | 完成 Window s 設 定 Windows セットアップを終了する

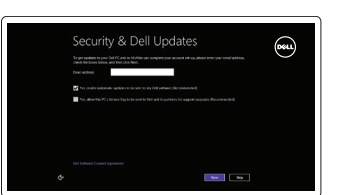

静音音频 | 靜 音 消音する

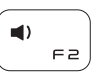

### Decrease volume 降低音量 | 降低音 量 音量を下げる

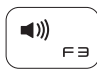

# 3 Explore resources

#### Increase volume 提高音量 | 提高音 量 音量を上げる

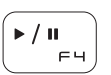

 $F5$ 

 $\alpha$ 

浏览资源 | 探索資源 リソースを検索する

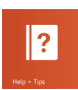

# Shortcut keys

Play/Pause 播放/暂停 | 播放/暫停 再生/一時停止

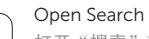

快捷键 | 捷徑鍵 ショートカットキー

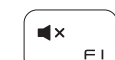

Open Search charm 打开"搜索"超级按钮 | 開啓搜尋快速鍵 検索チャームを開く

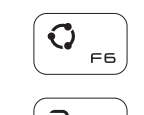

# Mute audio

### Open Share charm

打开 "共享" 超级按钮 | 開啓分享快速鍵 共有チャームを開く

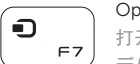

# Open Devices charm

打开 "设备"超级按钮 | 開啓裝置快速鍵 デバイスチャームを開く

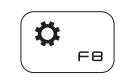

### Open Settings charm

打开 "设置"超级按钮 | 開啓設定快速鍵 設定チャームを開く

### List recently-used apps

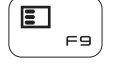

#### 列出最近使用的应用程序 | 列出最近使用的應用程式 最近使用したアプリケーションをリストアップする

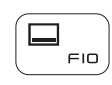

 $\left| \begin{array}{c} \ddots \end{array} \right|$ 

连接电源适配器并按下电源按钮 連接電源轉接器然後按下電源按鈕 電源アダプタを接続し、電源ボタンを押す

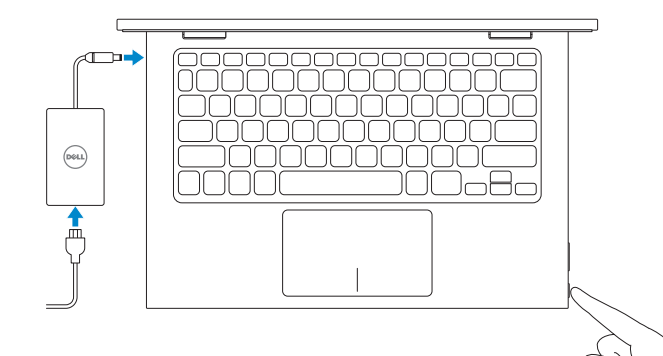

# Display active app menu-bar

显示活动的应用程序菜单栏 | 顯示使用中的應用程式功能表列 アクティブなアプリケーションメニューバーを表示する

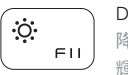

**FI2** 

Register your computer 注册计算机 | 註冊您的電 腦 コンピュータを登録する

# Decrease brightness

降低亮度 | 降低亮度 輝度を下げる

# Increase brightness

提高亮度 | 增加亮度 輝度を上げる

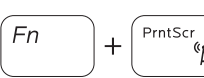

### Turn off/on wireless

打开/关闭无线功能 | 啓動/關閉無線功能 ワイヤレスをオン/オフにする

 $\sim$ 

NOTE: For more information, see *Specifications* at dell.com/support .

- 注: 有关详细信息, 请参见 dell.com/support 上的规范。
- 註:如需更多資訊,請參閱 dell.com/support 中的規格。
- メモ:詳細は、dell.com/support の仕様を参照してください。

Connect the power adapter and 1 press the power button

# Help and Tips

帮助与提示 | 說明與秘訣 ヘルプとヒント

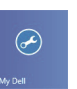

 $\odot$ 

### My Dell 我的 Dell | 我的 Dell マ イ デ ル

### Enable security and updates

启用安全与更新 啟用安全性與更新 セキュリティとアップデートを有効に す る

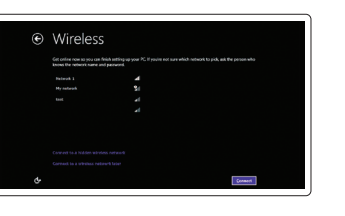

# 快 速 入 门 指 南 快 速 入 門 指 南 クイックスタートガイド Quick Start Guide

### Sign in to your Microsoft account or create a local account

登录您的 Microsoft 帐户或创建本地帐户 登入您的 Microsoft 帳號或建立本機帳號 Microsoft アカウントにサインインする、 またはローカルアカウントを作成する

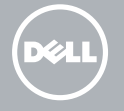

#### Connect to your network

连接网络 連接網路 ネットワークに接続する

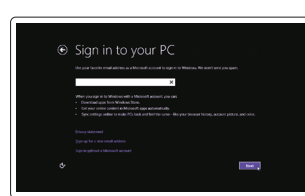

# Inspiron 11 3000 Series

Features

功能部件 | 功能 | 外観

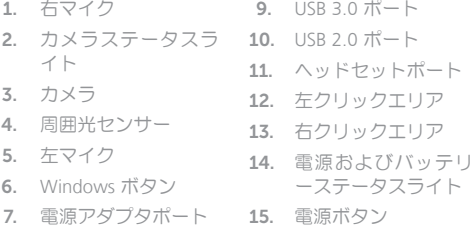

8. HDMI ポート

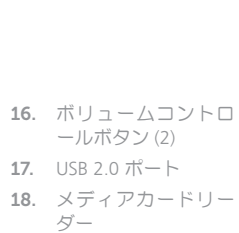

#### Contact Dell 与 Dell 联络 | 與 Dell 公司聯絡 デルへのお問い合わせ

管制和安全 | 管制與安 全 認可と安全性

管制类型 | 安規類 型 認可タイプ

计算机型号 | 電腦 型 號 コンピュータモデル

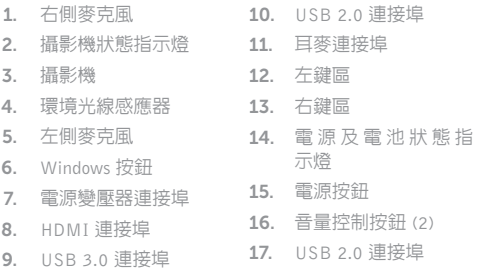

笔记本 | 筆 記 型 電 腦 ノートブック

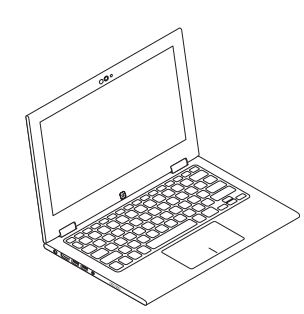

帐篷式 | 帳篷模式 テ ン ト

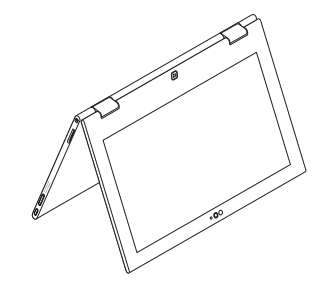

18. 媒 體 讀 卡 器 19. 安 全 纜 線 插 槽 20. 法 規 標 籤 21. 服 務 標 籤

- 19. セキュリティケーブ ルスロット 20. 認可ラベル
- 21. サービスタグラベル

#### Product support and manuals 产品支持与手册 產品支援與手冊 製品サポートとマニュアル

### dell.com/support dell.com/support/manuals dell.com/windows8

dell.com/contactdell

#### Regulatory and safety

### Regulatory model

管制型号 | 安規型號 認可モデル

P20T

### Regulatory type

P20T003

#### Computer model

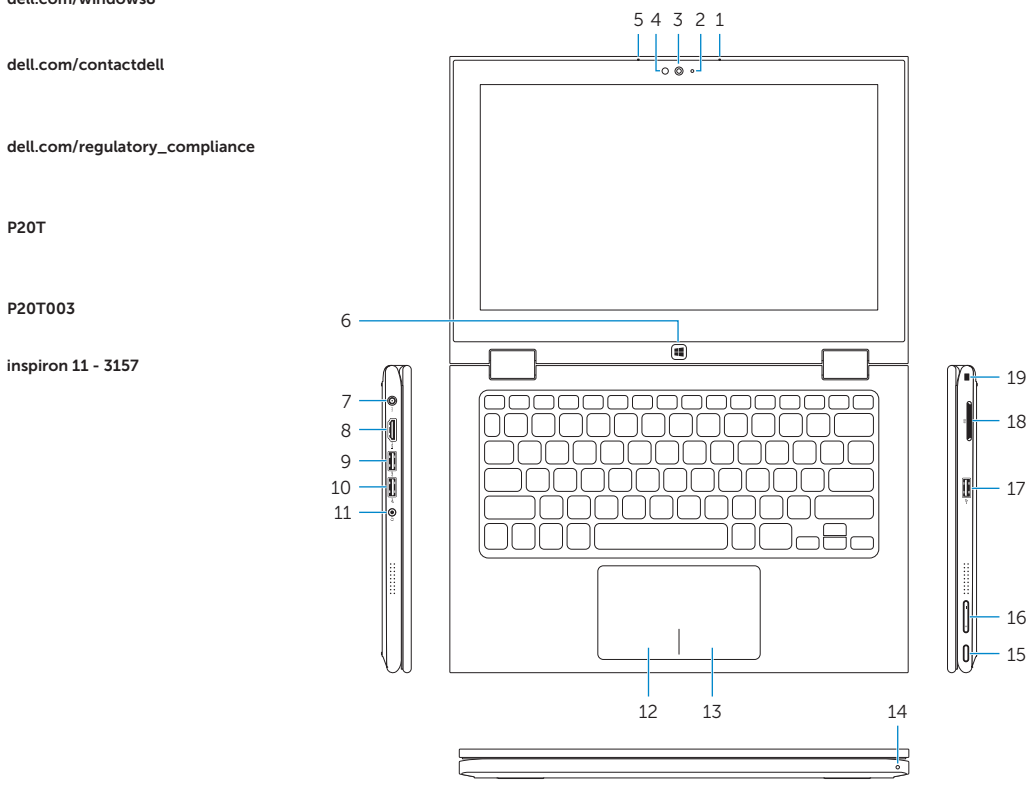

19

16

1. Right microphone 10. USB 2.0 port 2. Camera-status light 11. Headset port 3. Camera 4. Ambient-light sensor 13. Right-click area **5.** Left microphone **14.** Power and 6. Windows button 7. Power-adapter port **15.** Power button 8. HDMI port 9. USB 3.0 port 12. Left-click area battery-status light 16. Volume-control buttons (2) 17. USB 2.0 port 18. Media-card reader 19. Security-cable slot 20. Regulatory label 21. Service Tag label 1. 右侧麦克风 2. 摄像头状态指示灯 3. 摄 像 头 4. 环 境 光 传 感 器 5. 左 侧 麦 克 风 6. Windows 按钮 7. 电 源 适 配 器 端 口 8. HDMI 端口 9. USB 3.0 端口 10. USB 2.0 端口 11. 耳机端口 12. 左键点击区域 13. 右 键 点 击 区 域 14. 电源和电池状态指 示 灯 15. 电 源 按 钮 16. 音量控制按钮 (2个) 17. USB 2.0 端口 18. 介质卡读取器 19. 安全缆线孔 20. 管 制 标 签 21. 服 务 标 签  $20<sup>2</sup>$ 

## Modes

模式 | 模式 | モード

### Notebook

### Tablet

平板电脑 | 平板電腦 タブレット

 $\sim$ 

 $\overline{\phantom{a}}$ 

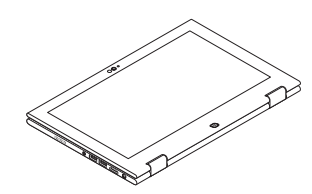

# Tent

### Tablet Stand

平板电脑支架 | 平板電腦立座 タブレットスタンド

© 2014 Dell Inc. © 2014 Microsoft Corporation. inspiron 11 - 3157